# **POINTAGE DES ECRITURES**

#### **Préambule**

Permet de pointer ou de dépointer les écritures.

Permet d'accéder au pointage des écritures ou de le quitter.

Le pointage des écritures est surtout utile pour isoler des écritures afin de les faire ressortir sur un état.

Au menu de Louma, cliquez sur *« Ecritures »* puis *« Interrogation des Comptes »*. Au niveau de *« Compte »*, saisissez le compte. Cliquez ensuite sur le bouton (*« Accès Pointage »*).

#### **Description de la fenêtre principale**

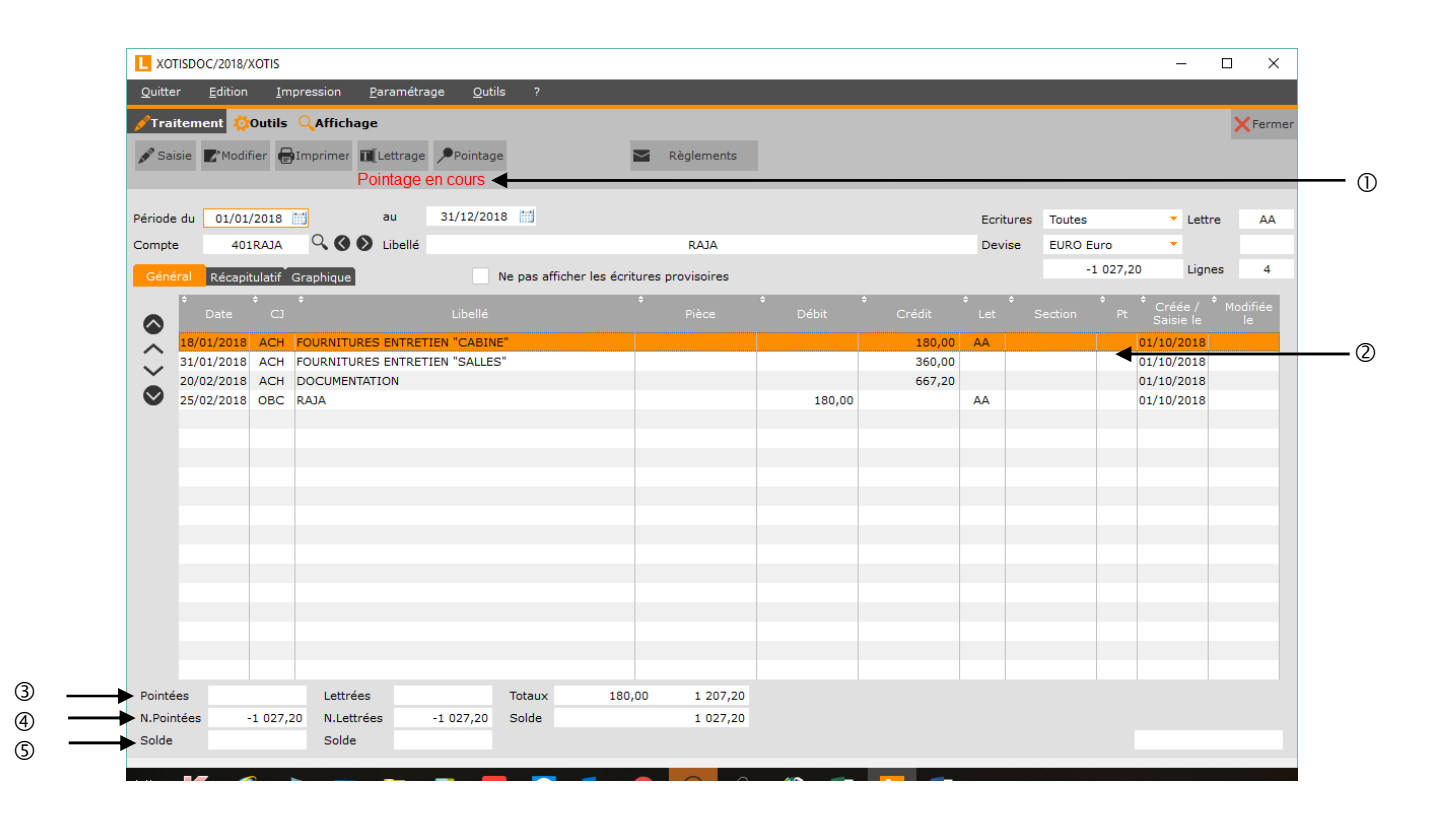

- Indicateur du mode « Pointage des écritures ».
- Colonne de pointage.
- Solde des écritures pointées.
- Solde des écritures non pointées.
- Solde des écritures pointées (identique à *« Pointées »*).

En pointage des écritures, double-cliquer sur une écriture ne permet plus d'afficher le détail de l'écriture, mais permet de pointer l'écriture si celle-ci n'est pas pointée, ou de la dépointer si elle est pointée.

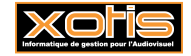

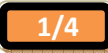

### **Procédure**

Double-cliquez sur une écriture afin de la pointer. Une hirondelle rouge **a** apparaît dans la colonne *« Pt »* (*« Pointée »*) (et inversement). Consécutivement, *« Pointées »*, *« N.Pointées »* et *« Solde »* évoluent.

#### **Description des écritures**

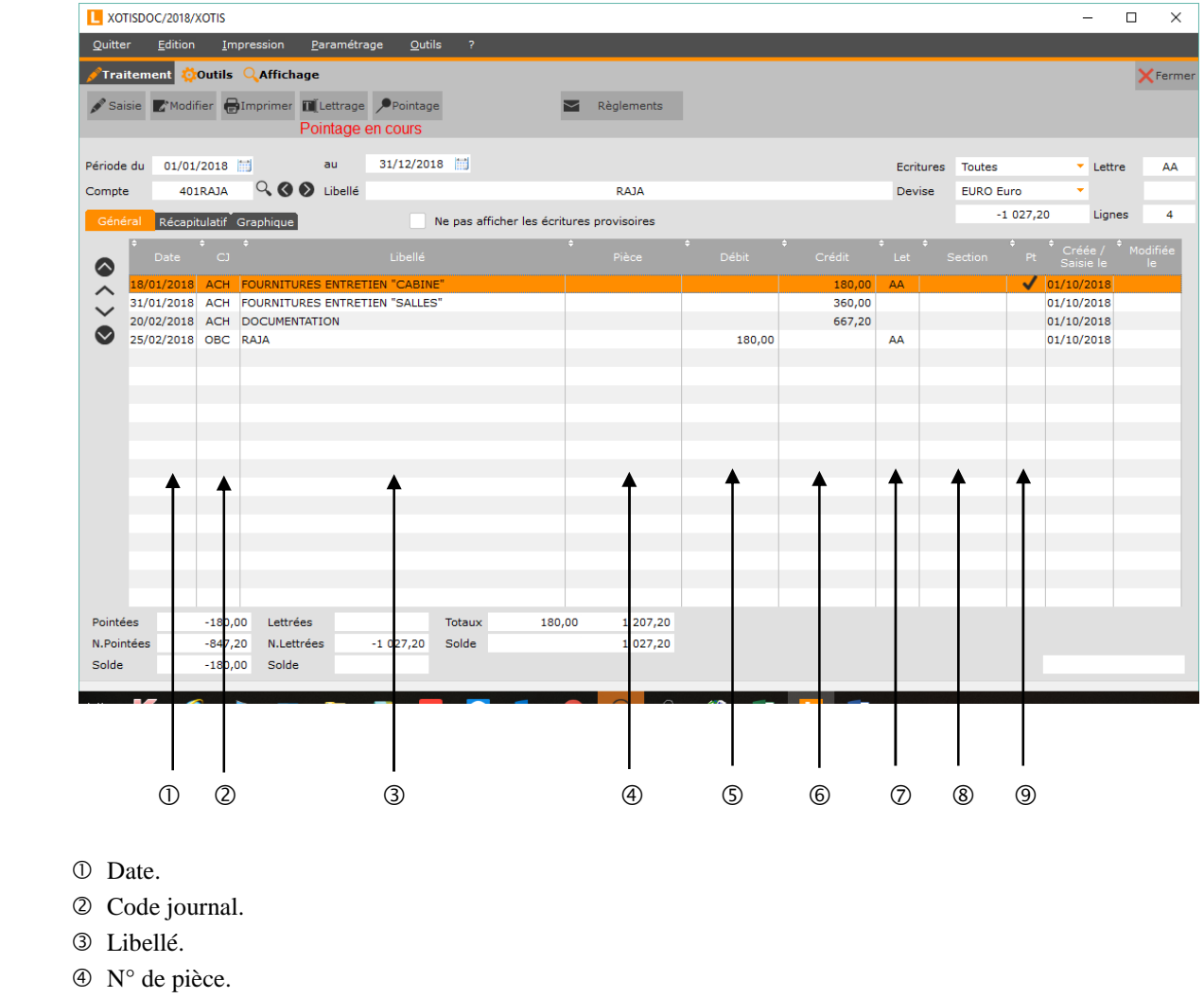

- Montant débiteur.
- Montant créditeur.
- Lettrage.
- Section.
- Pointée.

Un clic-droit sur une écriture (en dehors de la colonne *« Pt »*) permet d'afficher un menu contextuel.

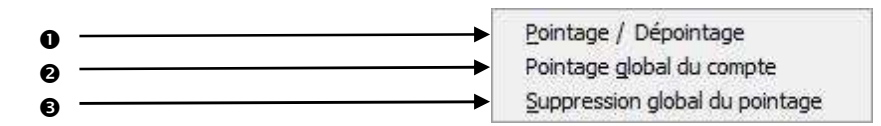

Permet de pointer / dépointer la / les écriture(s) sélectionnée(s).

- Permet de pointer toutes les écritures du compte.
- Permet de dépointer toutes les écritures du compte.

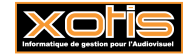

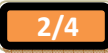

#### **Exploitations**

## **Balance**

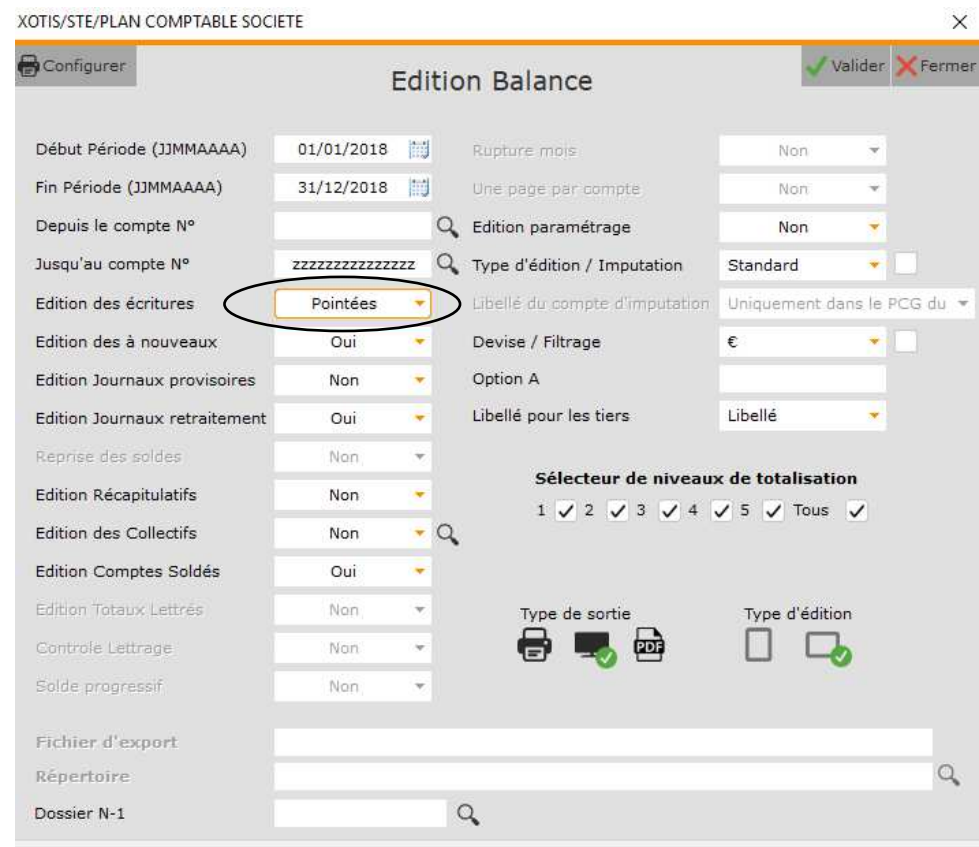

## **Grand-livre**

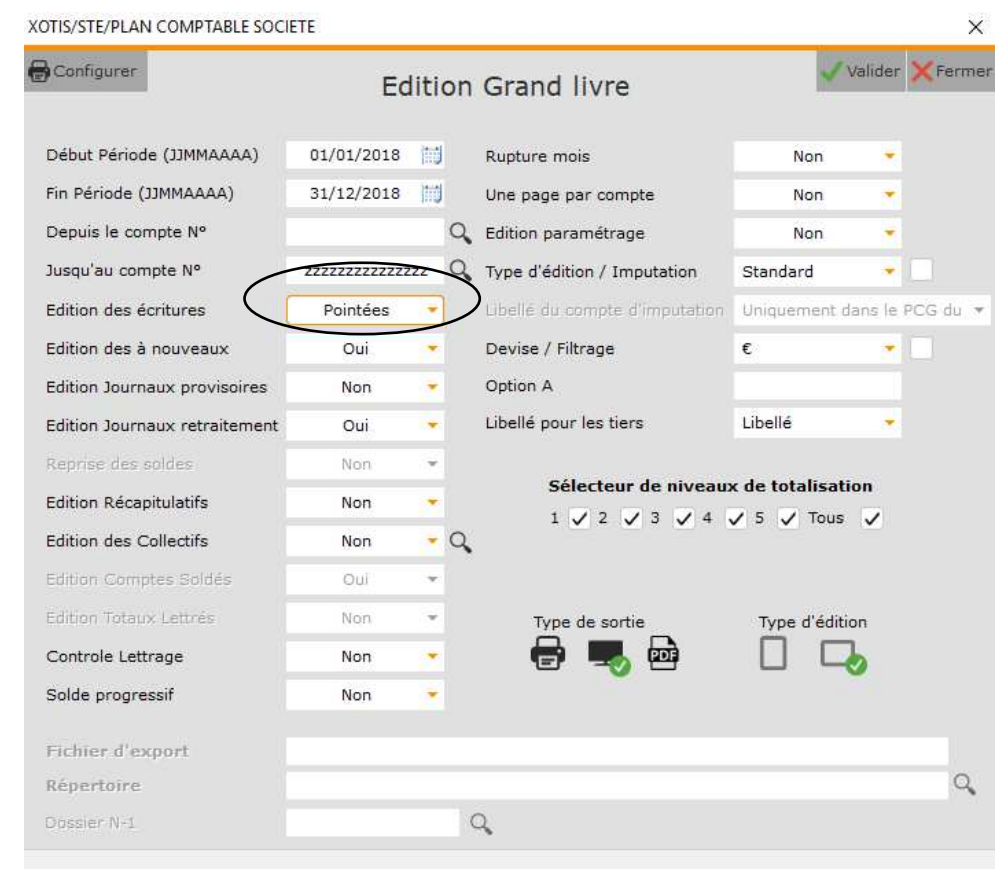

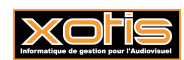

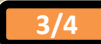

## **Exportation**

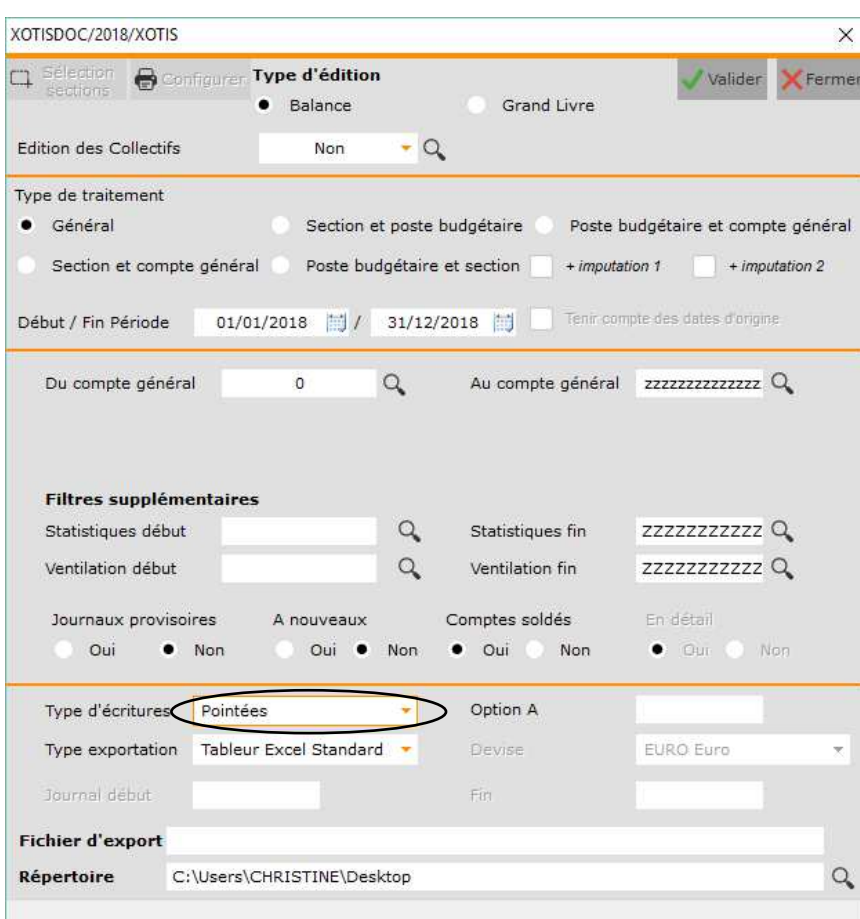

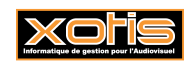

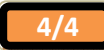